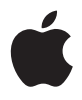

## **AirPort Extreme**

**Installationshandbuch**

### **Inhalt**

#### **[Kapitel 1: Einführung](#page-2-0)**

- **[Kapitel 2: AirPort Extreme Netzwerke](#page-11-0)**
- [Verwenden von AirPort Extreme mit Ihrem Breitband-Internet-Dienst](#page-12-0)
- [Gemeinsames Nutzen eines USB-Druckers mithilfe von AirPort Extreme](#page-14-0)
- [Gemeinsames Nutzen einer USB-Festplatte mithilfe von AirPort Extreme](#page-16-0)
- [Verwenden von AirPort Extreme mit Ihrem AirPort Netzwerk](#page-18-0)
- **[Kapitel 3: Konfigurieren von AirPort Extreme](#page-20-0)**
- **[Kapitel 4: Tipps zur Fehlerbeseitigung](#page-27-0)**
- **[Kapitel 5: Weitere Informationen, Service und Support](#page-35-0)**
- **[Anhang: AirPort Extreme Technische Daten](#page-37-0)**

## <span id="page-2-0"></span>**<sup>1</sup> Einführung**

# **1**

#### Herzlichen Glückwunsch zum Kauf von AirPort Extreme. Im vorliegenden Handbuch erfahren Sie, wie Sie das Produkt verwenden.

AirPort Extreme wurde auf Grundlage der Entwurfsversion der 802.11n Spezifikation des IEEE (Institute of Electrical and Electronics Engineers) entwickelt und bietet eine bessere Leistung und größere Reichweite als vorherige IEEE 802.11 Standards. AirPort Extreme ist mit Computern kompatibel, die die Standards 802.11b und 802.11g sowie den Standard für drahtlose Kommunikation, 802.11a, verwenden.

Mit AirPort Extreme haben Sie folgende Möglichkeiten:

- Â Richten Sie zu Hause ein drahtloses Netzwerk ein, stellen Sie anschließend eine Verbindung zum Internet her und verwenden Sie diese Verbindung mit mehreren Computern gleichzeitig. Auf diese Weise können alle Familienmitglieder oder alle Mitarbeiter im Büro zur gleichen Zeit auf das Internet zugreifen.
- Â Verbinden Sie AirPort Extreme mit Ihrem Ethernet-Netzwerk. Macintosh Computer oder Windows XP Computer, die drahtlos kommunizieren können, können dann auf ein komplettes Netzwerk zugreifen, ohne durch Kabel verbunden zu sein.
- Â Schließen Sie einen USB-Drucker an Ihre AirPort Extreme Basisstation an. Hierdurch können alle kompatiblen Computer in Ihrem AirPort Netzwerk – egal ob drahtlos verbunden oder verkabelt – diesen Drucker verwenden.
- Schließen Sie eine USB-Festplatte an Ihre AirPort Extreme Basisstation an. Hierdurch können alle kompatiblen Computer in Ihrem AirPort Netzwerk – egal ob drahtlos verbunden oder verkabelt – auf die Informationen auf der Festplatte zugreifen.
- Â Verbinden Sie einen USB-Hub mit Ihrer AirPort Extreme Basisstation und schließen Sie dann mehrere USB-Geräte wie Drucker oder Festplatten an. So erhalten alle Computer im Netzwerk Zugriff auf diese Geräte.

#### **AirPort Extreme**

Die AirPort Extreme Basisstation ist mit fünf Anschlüssen an der Rückseite ausgestattet:

- Â Einem 10/100 Ethernet-WAN-Anschluss (<) (Wide Area Network) für ein DSL- oder Kabelmodem oder für den Anschluss an ein vorhandenes Ethernet-Netzwerk
- Drei 10/100 Ethernet-LAN-Anschlüsse (<--> (Local Area Network) für die Anbindung von Ethernet-Geräten wie Drucker oder Computer oder für den Anschluss an ein vorhandenes Ethernet-Netzwerk

• Einem USB-Anschluss ( $\dot{\Psi}$ ) für den Anschluss eines kompatiblen USB-Druckers, einer USB-Festplatte oder eines USB-Hub

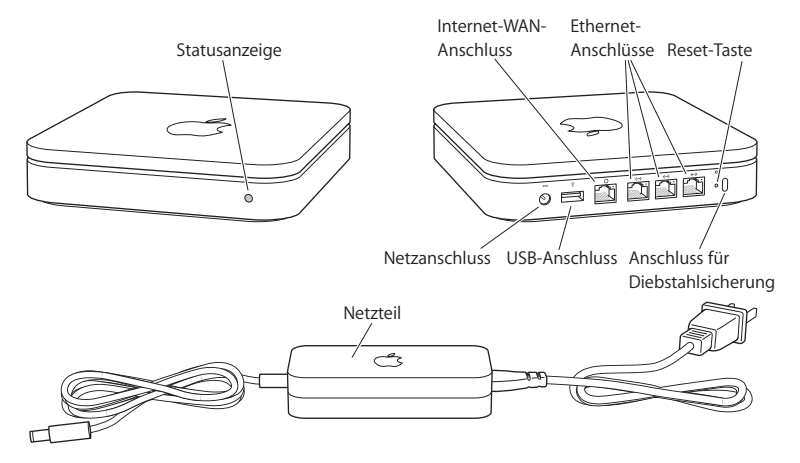

Neben den Anschlüssen befindet sich die Reset-Taste, die bei der Fehlerbeseitigung Ihrer AirPort Extreme Basisstation verwendet wird. Die Statusanzeige vorne an der AirPort Extreme Basisstation zeigt den aktuellen Status an.

#### **Die AirPort Software**

AirPort Extreme arbeitet mit der AirPort Software, die auf der AirPort Extreme CD enthalten ist.

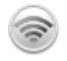

#### **AirPort Dienstprogramm**

Das AirPort Dienstprogramm unterstützt Sie bei der Konfiguration Ihrer AirPort Extreme Basisstation, sodass Sie ein drahtloses Netzwerk einrichten, die Verbindung zum Internet herstellen und einen USB-Drucker oder eine USB-Festplatte gemeinsam verwenden können. Sie haben auch die Möglichkeit, Ihre AirPort Extreme Basisstation mit einem vorhandenen (ggf. drahtlosen) AirPort Extreme Netzwerk zu verbinden, um die Reichweite Ihres WDS-Netzwerks zu erhöhen. Verwenden Sie das AirPort Dienstprogramm, um Ihre AirPort Extreme Basisstation und Ihr drahtloses Netzwerk schnell und einfach zu konfigurieren.

Das AirPort Dienstprogramm eignet sich auch optimal für die Konfiguration und Verwaltung von AirPort Extreme und AirPort Express Basisstationen. Verwenden Sie das AirPort Dienstprogramm, um die Einstellungen für Netzwerk, Datenweiterleitung und Sicherheit sowie weitere Optionen festzulegen.

#### **AirPort Symbol in der Menüleiste**

Mithilfe des AirPort Symbols können Sie schnell zwischen AirPort Netzwerken wechseln, die Signalqualität des derzeit ausgewählten Netzwerks überwachen, ein Computer-zu-Computer-Netzwerk einrichten und die AirPort Kommunikation aktivieren und deaktivieren. Das AirPort Symbol wird bei Computern mit Mac OS X in der Menüleiste angezeigt.

#### **Systemvoraussetzungen**

#### **Zum Konfigurieren von AirPort Extreme mit einem Macintosh Computer benötigen Sie Folgendes:**

- Â Einen Macintosh Computer mit installierter AirPort oder AirPort Extreme Karte für die drahtlose Konfiguration
- Â Einen Macintosh Computer, der über ein Ethernet-Kabel mit der AirPort Extreme Basisstation verbunden ist, für die Konfiguration via Ethernet
- Mac OS X 10.4 (oder neuer)
- AirPort Dienstprogramm 5.0 (oder neuer)

#### **Zum Konfigurieren von AirPort Extreme mit einem Windows PC benötigen Sie Folgendes:**

- Einen Windows PC mit 300 MHz oder höherer Prozessorgeschwindigkeit
- Windows XP Home oder Professional (mit installiertem Service Pack 2)
- AirPort Dienstprogramm Version 5 (oder neuer)

Sie können AirPort Extreme mit beliebigen Computern verwenden, die drahtlos arbeiten können und mit den Standards IEEE 802.11a, 802.11b und 802.11g bzw. mit einer 802.11n Entwurfsspezifikation konform sind. Damit Sie AirPort Extreme konfigurieren können, muss Ihr Computer die oben genannten Systemvoraussetzungen erfüllen.

Installieren Sie die auf der CD bereitgestellte AirPort Software und befolgen Sie die Anweisungen auf den folgenden Seiten, um Ihre AirPort Extreme Basisstation und Ihr drahtloses AirPort Netzwerk zu konfigurieren.

#### **Anschließen der AirPort Extreme Basisstation ans Stromnetz**

Bevor Sie Ihre AirPort Extreme Basisstation an das Stromnetz anschließen, verbinden Sie zuerst die passenden Kabel mit den Anschlüssen, die Sie verwenden wollen, u. a.:

- Â Das an Ihr DSL- oder Kabelmodem angeschlossene Ethernet-Kabel (wenn Sie auf das Internet zugreifen werden) mit dem Ethernet-WAN-Anschluss ( $\ddot{\ddot{\cdot}}$ )
- Das an den USB-Anschluss ( $\dot{\Psi}$ ) und eine USB-Festplatte, einen USB-Hub oder einen kompatiblen USB-Drucker angeschlossene USB-Kabel (wenn Sie über einen USB-Drucker drucken werden)
- Beliebige Ethernet-Geräte mit den Ethernet-LAN-Anschlüssen (<-->

Nachdem Sie die Kabel für alle vorgesehenen Geräte angeschlossen haben, schließen Sie den Netzteilstecker an und verbinden Sie die AirPort Extreme Basisstation mit dem Stromnetz. Ein Ein-/Ausschalter ist nicht vorhanden.

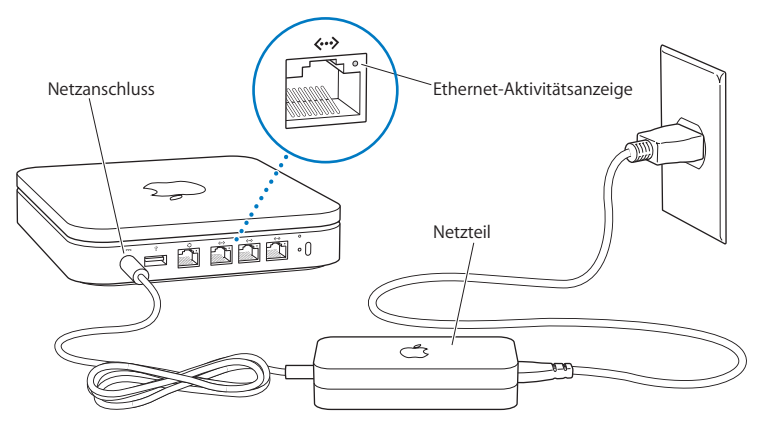

*Wichtig:* Verwenden Sie nur das mit der AirPort Extreme Basisstation gelieferte Netzteil. Wenn Sie die AirPort Extreme Basisstation an das Stromnetz angeschlossen haben, blinkt die Statusanzeige eine Sekunde lang grün und leuchtet dann während des Startvorgangs gelb. Nachdem der Startvorgang abgeschlossen ist, blinkt die Statusanzeige gelb. Sobald die Basisstation konfiguriert und mit dem Internet bzw. einem Netzwerk

verbunden ist, leuchtet die Statusanzeige grün.

Wenn Sie Ethernet-Kabel mit den Ethernet-LAN-Anschlüssen ( $\leftrightarrow$ ) verbinden, leuchten die Statusanzeigen über den Anschlüssen permanent.

#### **AirPort Extreme Statusanzeige**

In der folgenden Tabelle werden die Modi der Statusanzeigen der AirPort Extreme Basisstation und deren Bedeutung erläutert.

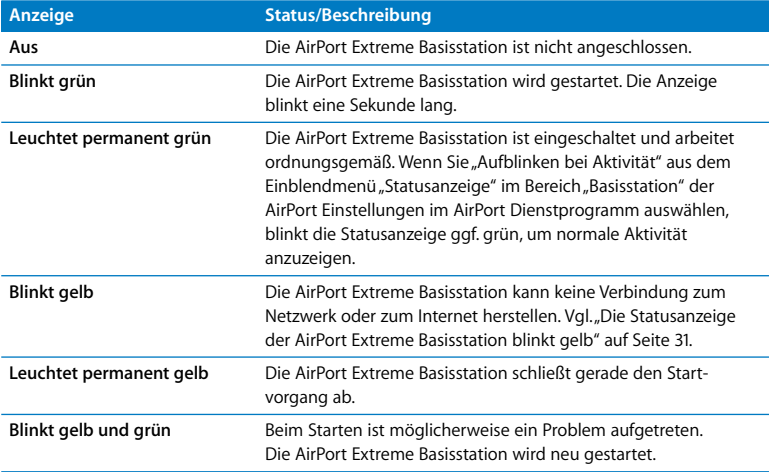

#### **Nächste Schritte**

Nachdem Sie die AirPort Extreme Basisstation angeschlossen haben, konfigurieren Sie sie mithilfe des AirPort Dienstprogramms für Ihre Internet-Verbindung, den USB-Drucker oder die USB-Festplatte oder für ein vorhandenes Netzwerk. Das AirPort Dienstprogramm befindet sich auf einem Computer mit Mac OS X im Ordner "Dienstprogramme" innerhalb des Ordners "Programme". Auf einem Computer mit Windows XP finden Sie das Dienstprogramm unter "Start" > "Alle Programme" > "AirPort".

Im Abschnitt ["AirPort Extreme Netzwerke" auf Seite 12](#page-11-1) finden Sie Beispiele zu den verschiedenen Einsatzmöglichkeiten von AirPort Extreme sowie Informationen zur Konfiguration.

## <span id="page-11-1"></span><span id="page-11-0"></span>**2 <sup>2</sup> AirPort Extreme Netzwerke**

### In diesem Kapitel werden die verschiedenen Möglichkeiten zur Verwendung von AirPort Extreme erläutert.

Das Kapitel umfasst Beispiele zu den verschiedenen Arten von Netzwerken, die Sie mit AirPort Extreme konfigurieren können. Sie finden hier Abbildungen und Erklärungen, wie Sie Ihr AirPort Extreme Netzwerk schnellstmöglich einrichten und in Betrieb nehmen.

Lesen Sie [Kapitel 3 "Konfigurieren von AirPort Extreme" auf Seite 21](#page-20-1), um Näheres über die Verwendung des AirPort Dienstprogramms für die Konfiguration Ihres Netzwerks zu erfahren.

#### <span id="page-12-0"></span>Verwenden von AirPort Extreme mit Ihrem Breitband-Internet-Dienst

Wenn Sie AirPort Extreme für den Netzwerk- und Internet-Zugang einrichten, können Macintosh Computer mit AirPort oder AirPort Extreme Karten und Computer, die mit den Standards 802.11a, 802.11b und 802.11g sowie der 802.11n Entwurfsspezifikation für die drahtlose Kommunikation konform sind, auf das drahtlose AirPort Netzwerk zugreifen, um Dateien gemeinsam zu nutzen, Computerspiele zu spielen und Internet-Programme wie Web-Browser und E-Mail-Programme zu verwenden.

#### **Eine mögliche Konfiguration:**

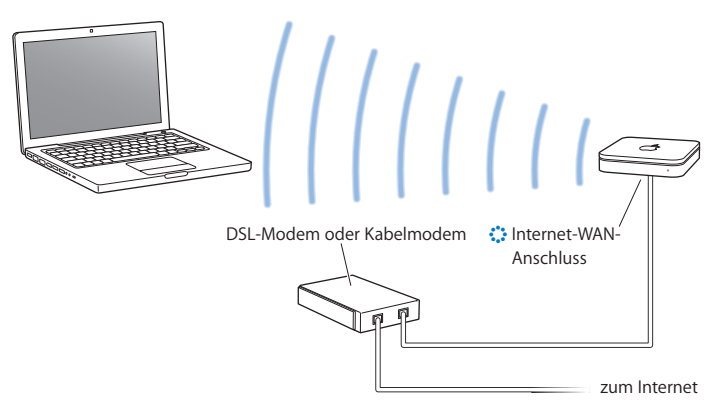

#### **Gehen Sie wie folgt vor, um einen Breitband-Internet-Dienst zu konfigurieren:**

- **1** Schließen Sie Ihr DSL- oder Kabelmodem an Ihren AirPort Extreme Ethernet-WAN-Anschluss  $(i')$  an
- 2 Öffnen Sie das AirPort Dienstprogramm (im Ordner "Dienstprogramme" innerhalb des Ordners "Programme" auf einem Computer mit Mac OS X und unter "Start" > "Alle Programme" > "AirPort" auf einem Computer mit Windows), wählen Sie Ihre Basisstation aus und klicken Sie dann in "Fortfahren".
- **3** Befolgen Sie die auf dem Bildschirm angezeigten Anweisungen zum Erstellen eines neuen Netzwerks. [\(Vgl. "Konfigurieren von AirPort Extreme" auf Seite 21.\)](#page-20-1)

AirPort fähige Computer und Computer, die mit anderen Karten oder Adaptern für die drahtlose Kommunikation ausgestattet sind, können über AirPort Extreme eine Verbindung zum Internet herstellen. Mit AirPort Extreme Ethernet-Anschlüssen verbundene Computer können ebenfalls auf das Netzwerk und das Internet zugreifen.

Drahtlose Computer und mit den Ethernet-Anschlüssen verbundene Computer können über AirPort Extreme auch untereinander kommunizieren.

#### <span id="page-14-0"></span>Gemeinsames Nutzen eines USB-Druckers mithilfe von AirPort Extreme

Wenn Sie einen USB-Drucker an Ihre AirPort Extreme Basisstation anschließen, können alle Computer im Netzwerk (drahtlos verbunden oder verkabelt) auf diesen Drucker zugreifen.

#### **Eine mögliche Konfiguration:**

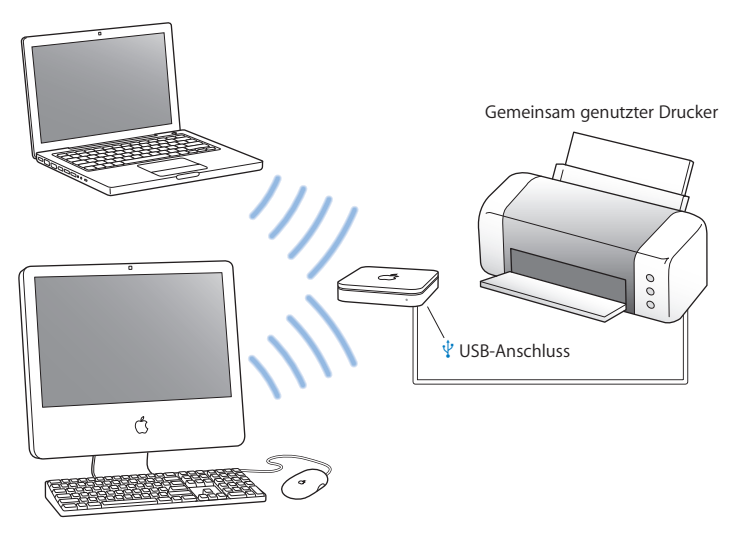

#### **Gehen Sie wie folgt vor, um den Drucker für die drahtlose gemeinsame Nutzung zu konfigurieren:**

- **1** Schließen Sie den Drucker mit einem USB-Kabel an den USB-Anschluss der AirPort Extreme Basisstation  $(\Psi)$  an.
- **2** Öffnen Sie das AirPort Dienstprogramm (im Ordner "Dienstprogramme" innerhalb des Ordners "Programme" auf einem Computer mit Mac OS X und unter "Start" > "Alle Programme" > "AirPort" auf einem Computer mit Windows), wählen Sie Ihre Basisstation aus und klicken Sie dann in "Fortfahren".
- **3** Befolgen Sie die auf dem Bildschirm angezeigten Anweisungen zum Erstellen eines neuen Netzwerks.

#### **Gehen Sie wie folgt vor, um von einem Computer mit Mac OS X 10.2.7 oder neuer zu drucken:**

- 1 Öffnen Sie das Drucker-Dienstprogramm (im Ordner "Dienstprogramme" innerhalb des Ordners "Programme").
- **2** Wählen Sie den Drucker aus der Liste aus.

Wenn der Drucker nicht in der Liste enthalten ist, klicken Sie in "Hinzufügen" und wählen Sie "Bonjour" aus dem Einblendmenü aus. Wählen Sie anschließend den Drucker aus der Liste aus.

#### **Gehen Sie wie folgt vor, um von einem Computer mit Windows XP zu drucken:**

- **1** Installieren Sie das Programm "Bonjour" für Windows, das sich auf der mit der AirPort Extreme Basisstation gelieferten CD befindet.
- **2** Befolgen Sie die Anweisungen auf dem Bildschirm, um Ihren Drucker anzuschließen.

#### <span id="page-16-0"></span>Gemeinsames Nutzen einer USB-Festplatte mithilfe von AirPort Extreme

Wenn Sie eine USB-Festplatte mit Ihrer AirPort Extreme Basisstation verbinden, können alle Computer im Netzwerk (drahtlos verbunden oder verkabelt) auf die Festplatte zugreifen, um Dateien zu verwenden, gemeinsam mit anderen zu nutzen und zu speichern.

#### **Eine mögliche Konfiguration:**

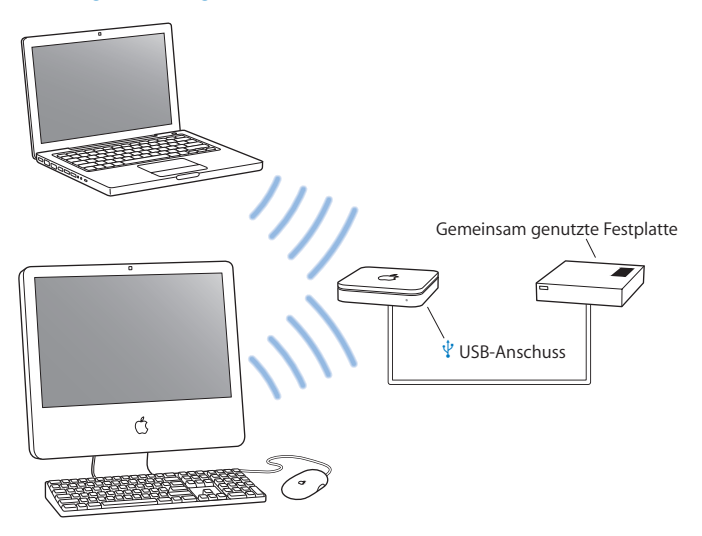

#### **Gehen Sie wie folgt vor, um die Festplatte für die drahtlose gemeinsame Nutzung zu konfigurieren:**

- **1** Schließen Sie die Festplatte mit einem USB-Kabel an den USB-Anschluss der AirPort Extreme Basisstation  $(\dot{\Psi})$  an.
- 2 Öffnen Sie das AirPort Dienstprogramm (im Ordner "Dienstprogramme" innerhalb des Ordners "Programme" auf einem Computer mit Mac OS X und unter "Start" > "Alle Programme" > "AirPort" auf einem Computer mit Windows), wählen Sie Ihre Basisstation aus und klicken Sie dann in "Fortfahren".
- **3** Befolgen Sie die auf dem Bildschirm angezeigten Anweisungen zum Erstellen eines neuen Netzwerks.

Computer können dann über Mac OS X 10.4 (oder neuer) oder über Windows XP (mit Service Pack 2) auf die Festplatte zugreifen, um Dateien bereitzustellen oder zu speichern.

#### <span id="page-18-0"></span>Verwenden von AirPort Extreme mit Ihrem AirPort Netzwerk

In der Abbildung unten ist ein Beispiel für ein drahtloses Netzwerk dargestellt, in dem alle Leistungsmerkmale von AirPort Extreme genutzt werden.

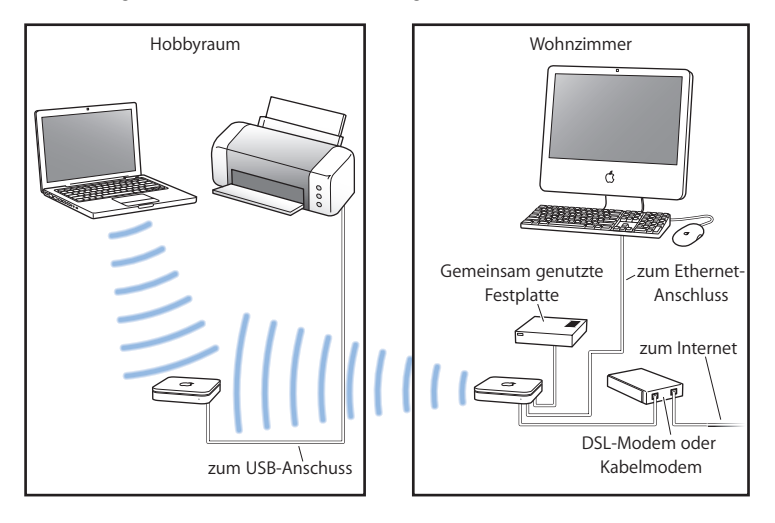

#### **Gehen Sie wie folgt vor, um das drahtlose Netzwerk zu konfigurieren:**

- **1** Verbinden Sie alle Geräte, die Sie in Ihrem Netzwerk verwenden wollen.
- **2** Öffnen Sie das AirPort Dienstprogramm (im Ordner "Dienstprogramme" innerhalb des Ordners "Programme" auf einem Computer mit Mac OS X und unter "Start" > "Alle Programme" > "AirPort" auf einem Computer mit Windows), wählen Sie Ihre Basisstation aus und klicken Sie dann in "Fortfahren".
- **3** Befolgen Sie die Anweisungen auf dem Bildschirm, um Ihr Netzwerk zu konfigurieren. [\(Vgl. "Konfigurieren von AirPort Extreme" auf Seite 21.](#page-20-1))

## <span id="page-20-1"></span><span id="page-20-0"></span>**<sup>3</sup> Konfigurieren von AirPort Extreme**

**3**

#### In diesem Kapitel finden Sie Informationen und Anweisungen zur Verwendung des AirPort Dienstprogramms für die Konfiguration Ihrer AirPort Extreme Basisstation.

Die Abbildungen im vorausgegangenen Kapitel können Ihnen bei der Entscheidung hinsichtlich der Platzierung der AirPort Extreme Basisstation und der Auswahl der Funktionen helfen, die Sie in Ihrem Airport Netzwerk konfigurieren möchten. Führen Sie anschließend die Anweisungen in diesem Kapitel aus, um AirPort Extreme ganz einfach zu konfigurieren und Ihr AirPort Netzwerk einzurichten.

Das vorliegende Kapitel gibt Ihnen einen Überblick über die Verwendung des Assistenten des AirPort Dienstprogramms für die Konfiguration Ihres Netzwerks und anderer Funktionen Ihrer AirPort Extreme Basisstation. Ausführlichere Informationen zu drahtlosen Netzwerken und Informationen zu den erweiterten Funktionen des AirPort Dienstprogramms finden Sie im Dokument "Konzipieren von AirPort 802.11n Netzwerken", das unter der Adresse www.apple.com/de/support/airport verfügbar ist.

Sie können die meisten Aufgaben zur Netzwerkkonfiguration mit dem Assistenten des AirPort Dienstprogramms erledigen. Zum Festlegen erweiterter Optionen wählen Sie "Manuelle Konfiguration" aus dem Menü "Basisstation" des AirPort Dienstprogramms (vgl. ["Festlegen erweiterter Optionen" auf Seite 26](#page-25-0)).

#### **Verwenden des AirPort Dienstprogramms**

Verwenden Sie den Assistenten des AirPort Dienstprogramms, um AirPort Extreme für den drahtlosen AirPort Netzwerkbetrieb und den Internet-Zugang zu konfigurieren. Das AirPort Dienstprogramm wird auf Ihrem Computer installiert, wenn Sie die Software auf der AirPort Extreme CD installieren.

#### **Macintosh Computer mit Mac OS X 10.4 oder neuer:**

- **1** Öffnen Sie das AirPort Dienstprogramm, das sich im Ordner "Dienstprogramme" in Ihrem Ordner "Programme" befindet.
- 2 Wählen Sie Ihre Basisstation aus und klicken Sie in "Fortfahren".
- **3** Befolgen Sie die Anweisungen auf dem Bildschirm, um Ihre AirPort Extreme Basisstation und Ihr drahtloses Netzwerk zu konfigurieren.

#### **Computer mit Windows XP (mit Service Pack 2):**

- 1 Öffnen Sie das AirPort Dienstprogramm, das sich unter "Start" > "Alle Programme" > "AirPort" befindet.
- 2 Wählen Sie Ihre Basisstation aus und klicken Sie in "Fortfahren".
- **3** Befolgen Sie die Anweisungen auf dem Bildschirm, um Ihre AirPort Extreme Basisstation und Ihr drahtloses Netzwerk zu konfigurieren.

Beantworten Sie anschließend die Fragen des Assistenten des AirPort Dienstprogramms zur Art des Netzwerks, das Sie verwenden wollen, und zu Diensten, die Sie konfigurieren möchten. Der Assistent unterstützt Sie bei der Angabe der korrekten Einstellungen für das einzurichtende Netzwerk.

Wenn Sie mit AirPort Extreme auf das Internet zugreifen, müssen Sie bei einem Internet-Dienstanbieter für einen Breitband-Account (DSL- oder Kabelmodem) registriert sein oder über eine Verbindung zum Internet über ein vorhandenes Ethernet-Netzwerk verfügen. Wenn Sie von Ihrem Internet-Anbieter zusätzliche Informationen erhalten haben (zum Beispiel eine statische IP-Adresse oder eine DHCP-Client-ID), müssen Sie diese Informationen möglicherweise im AirPort Dienstprogramm eingeben. Legen Sie diese Informationen bereit, bevor Sie mit der Konfiguration von AirPort Extreme beginnen.

#### **Einrichten eines neuen drahtlosen Netzwerks**

Sie können den Assistenten des AirPort Dienstprogramms auch zum Erstellen eines neuen drahtlosen Netzwerks verwenden. Der Assistent führt Sie durch die Schritte, die zum Benennen Ihres Netzwerks, zum Schützen Ihres Netzwerks durch ein Kennwort und zum Festlegen anderer Optionen erforderlich sind.

Wenn Sie einen USB-Drucker oder eine USB-Festplatte in Ihrem Netzwerk gemeinsam nutzen möchten:

- **1** Schließen Sie den Drucker oder die Festplatte an den USB-Anschluss der AirPort Extreme Basisstation  $(\Psi)$  an.
- **2** Öffnen Sie das AirPort Dienstprogramm, das sich auf einem Macintosh Computer im Ordner "Dienstprogramme" innerhalb des Ordners "Programme" befindet. Auf einem Computer mit Windows XP finden Sie das Dienstprogramm unter "Start" > "Alle Pro- $\alpha$ ramme" > "AirPort".
- **3** Befolgen Sie die auf dem Bildschirm angezeigten Anweisungen zum Erstellen eines neuen Netzwerks.

#### **Konfigurieren und gemeinsames Nutzen des Internet-Zugangs**

Wenn Sie Ihren Internet-Zugang mit anderen für die drahtlose Kommunikation ausgelegten Computern im Netzwerk oder mit Computern, die an die Ethernet-Anschlüsse angeschlossen sind, gemeinsam nutzen möchten, müssen Sie AirPort Extreme als eine AirPort Basisstation einrichten. Sobald dies geschehen ist, greifen die Computer über das AirPort Netzwerk auf das Internet zu. Die Basisstation stellt die Verbindung zum Internet her und gibt die Informationen über das AirPort Netzwerk an die anderen Computer weiter.

Schließen Sie Ihr DSL- oder Kabelmodem an den AirPort Extreme Ethernet-WAN-Anschluss (<) an, bevor Sie das AirPort Dienstprogramm zum Konfigurieren Ihrer Basisstation verwenden. Wenn Sie ein vorhandenes Ethernet-Netzwerk mit Internet-Zugang für die Herstellung der Verbindung zum Internet verwenden, können Sie die AirPort Extreme Basisstation stattdessen auch an das Ethernet-Netzwerk anschließen.

Verwenden Sie den Assistenten des AirPort Dienstprogramms, um die Einstellungen des Internet-Anbieters einzugeben und zu konfigurieren, wie AirPort Extreme diese Einstellungen für andere Computer freigibt.

**1** Wählen Sie das drahtlose Netzwerk aus, das angepasst werden soll. Bei einem Macintosh Computer verwenden Sie das AirPort Symbol in der Menüleiste. Bewegen Sie auf einem Computer mit Windows XP den Mauszeiger auf das Symbol für die drahtlose Verbindung und warten Sie, bis der Name des AirPort Netzwerks (SSID) angezeigt wird. Wählen Sie diesen aus der Liste aus, wenn mehrere Netzwerke verfügbar sind.

Der Standardnetzwerkname für eine Apple Basisstation lautet "AirPort Network xxxxxx". xxxxxx wird hierbei durch die letzten sechs Ziffern der AirPort ID ersetzt (auch als Media Access Control Adresse, kurz MAC-Adresse, bezeichnet). Bei der AirPort Extreme Basisstation ist die AirPort ID auf der Unterseite aufgedruckt, bei der AirPort Express Basisstation auf der Seite, an der sich der Netzanschluss befindet.

- **2** Öffnen Sie das AirPort Dienstprogramm. Auf einem Computer mit Mac OS X ist es im Ordner "Dienstprogramme" innerhalb des Ordners "Programme" abgelegt, auf einem Computer mit Windows XP finden Sie das Dienstprogramm unter "Start" > "Alle Proaramme" > "AirPort".
- **3** Wählen Sie Ihre Basisstation aus und klicken Sie in Fortfahren"
- **4** Befolgen Sie die Anweisungen auf dem Bildschirm, um Ihre AirPort Extreme Basisstation zu konfigurieren und den Internet-Zugang freizugeben.

Mit dem AirPort Dienstprogramm können Sie Ihre Basisstation und Ihr Netzwerk schnell und einfach konfigurieren. Wenn Sie weitere Optionen wie eine Zugriffsbeschränkung für Ihr Netzwerk festlegen oder erweiterte DHCP-Optionen einstellen wollen, wählen Sie "Manuelle Konfiguration" aus dem Menü "Basisstation" des AirPort Dienstprogramms aus.

#### <span id="page-25-0"></span>**Festlegen erweiterter Optionen**

Zum Festlegen erweiterter Optionen können Sie das AirPort Dienstprogramm verwenden und Ihre AirPort Extreme Basisstation manuell konfigurieren. Sie können erweiterte Einstellungen für die Basisstation konfigurieren, etwa erweiterte Sicherheitsoptionen, geschlossene Netzwerke, DHCP-Lease-Dauer, Zugriffssteuerung, Signalstärke, das Einrichten von Benutzer-Accounts und mehr.

#### **Gehen Sie wie folgt vor, um erweiterte Optionen festzulegen:**

**1** Wählen Sie das drahtlose Netzwerk aus, das angepasst werden soll. Bei einem Macintosh Computer verwenden Sie das AirPort Symbol in der Menüleiste. Bewegen Sie auf einem Computer mit Windows XP den Mauszeiger auf das Symbol für die drahtlose Verbindung und warten Sie, bis der Name des AirPort Netzwerks (SSID) angezeigt wird. Wählen Sie diesen aus der Liste aus, wenn mehrere Netzwerke verfügbar sind.

Der Standardnetzwerkname für eine Apple Basisstation lautet "AirPort Network xxxxxx". xxxxxx wird hierbei durch die letzten sechs Ziffern der AirPort ID ersetzt (auch als Media Access Control Adresse, kurz MAC-Adresse, bezeichnet). Bei der AirPort Extreme Basisstation ist die AirPort ID auf der Unterseite aufgedruckt, bei der AirPort Express Basisstation auf der Seite, an der sich der Netzanschluss befindet.

**2** Öffnen Sie das AirPort Dienstprogramm, das sich auf einem Macintosh Computer im Ordner "Dienstprogramme" innerhalb des Ordners "Programme" befindet. Auf einem Computer mit Windows XP finden Sie das Dienstprogramm unter "Start" > "Alle Proaramme" > "AirPort".

- **3** Wenn in der Liste mehrere Basisstation enthalten sind, wählen Sie die Basisstation aus, die Sie konfigurieren möchten. Wenn die gewünschte Basisstation nicht angezeigt wird, klicken Sie in "Erneut suchen", um nach verfügbaren Basisstationen zu suchen. Wählen Sie dann die gewünschte Basisstation aus.
- **4** Wählen Sie "Manuelle Konfiguration" aus dem Menü "Basisstation" aus. Werden Sie zur Eingabe eines Kennworts aufgefordert, geben Sie dieses ein.

Weitere Informationen und ausführliche Anweisungen zur Verwendung der Funktionen des AirPort Dienstprogramms für die manuelle Konfiguration finden Sie im Dokument "Konzipieren von AirPort 802.11n Netzwerken" unter folgender Adresse: www.apple.com/de/support/airport.

## <span id="page-27-0"></span>**4 <sup>4</sup> Tipps zur Fehlerbeseitigung**

#### Anhand der Tipps in diesem Kapitel können Sie die meisten Probleme mit AirPort Extreme schnell beheben.

#### **Sie haben Ihr Kennwort für das Netzwerk oder die Basisstation vergessen**

Sie können das Kennwort für das AirPort Netzwerk oder die Basisstation löschen, indem Sie die AirPort Extreme Basisstation zurücksetzen.

#### **Gehen Sie wie folgt vor, um das Kennwort der Basisstation zurückzusetzen:**

**1** Drücken Sie mithilfe einer aufgebogenen Büroklammer die Reset-Taste und halten Sie die Taste ca. eine (1) Sekunde lang gedrückt.

*Wichtig:* Wenn Sie die Reset-Taste länger als eine (1) Sekunde lang gedrückt halten, gehen Ihre Netzwerkeinstellungen möglicherweise verloren.

- **2** Wählen Sie Ihr AirPort Netzwerk aus.
	- Â Verwenden Sie auf einem *Macintosh Computer* das AirPort Symbol in der Menüleiste, um das von AirPort Extreme eingerichtete Netzwerk auszuwählen. (Der Netzwerkname ändert sich nicht.)
	- Â Bewegen Sie auf einem *Computer mit Windows XP* den Mauszeiger auf das Symbol für die drahtlose Verbindung und warten Sie, bis der Name des AirPort Netzwerks (SSID) angezeigt wird. Wählen Sie diesen aus der Liste aus, wenn mehrere Netzwerke verfügbar sind.
- **3** Öffnen Sie das AirPort Dienstprogramm (auf einem Macintosh Computer im Ordner "Dienstprogramme" innerhalb des Ordners "Programme", auf einem Computer mit Windows XP unter "Start"  $>$  "Alle Programme"  $>$  "AirPort").
- 4 Wählen Sie Ihre Basisstation aus und wählen Sie dann "Manuelle Konfiguration" aus dem Menü "Basisstation" aus.
- 5 Klicken Sie in der Symbolleiste in "AirPort" und klicken Sie dann in "Basisstation".
- **6** Geben Sie ein neues Kennwort für die Basisstation ein.
- **7** Klicken Sie in "Drahtlos" und wählen Sie eine Verschlüsselungsmethode aus dem Einblendmenü "Schutz" aus, um die Verschlüsselung und den Kennwortschutz für Ihr AirPort Netzwerk zu aktivieren. Wenn Sie die Verschlüsselung aktiviert haben, geben Sie ein neues Kennwort für Ihr AirPort Netzwerk ein.
- **8** Klicken Sie in "Aktualisieren", um die Basisstation neu zu starten und die neuen Einstellungen zu laden.

#### **Ihre AirPort Extreme Basisstation reagiert nicht**

Trennen Sie die Basisstation vom Stromnetz und schließen Sie sie dann wieder an die Netzsteckdose an.

Wenn Ihre AirPort Extreme Basisstation gar nicht mehr reagiert, müssen Sie sie möglicherweise auf die Werkseinstellungen zurücksetzen.

*Wichtig:* Hierdurch werden alle von Ihnen vorgenommenen Einstellungen gelöscht und die Originaleinstellungen der AirPort Extreme Basisstation werden wieder hergestellt.

#### **Gehen Sie wie folgt vor, um die Werkseinstellungen der AirPort Extreme Basisstation wiederherzustellen:**

m Halten Sie die Reset-Taste mithilfe einer aufgebogenen Büroklammer so lange gedrückt, bis die Statusanzeige schnell blinkt (etwa 5 Sekunden lang).

AirPort Extreme wird auf folgende Einstellungen zurückgesetzt:

- AirPort Extreme empfängt die IP-Adresse über DHCP.
- Der Netzwerkname wird auf "Apple Network XXXXXX" zurückgesetzt (wobei XXXXXX durch die letzten sechs Stellen der AirPort ID ersetzt wird).
- Das Kennwort der Basisstation wird auf *public* zurückgesetzt.

#### **Sollte die Basisstation immer noch nicht reagieren, versuchen Sie Folgendes:**

- **1** Trennen Sie die AirPort Extreme Basisstation vom Stromnetz.
- **2** Drücken Sie mithilfe einer aufgebogenen Büroklammer die Reset-Taste und halten Sie diese Taste gedrückt, während Sie die AirPort Extreme Basisstation wieder an die Netzsteckdose anschließen.

#### <span id="page-30-0"></span>**Die Statusanzeige der AirPort Extreme Basisstation blinkt gelb**

Möglicherweise ist das Ethernet-Kabel nicht korrekt angeschlossen, die AirPort Extreme Basisstation befindet sich nicht in Reichweite eines AirPort Netzwerks oder es besteht ein Problem bei Ihrem Internet-Anbieter. Wenn Sie über ein DSL- oder Kabelmodem mit dem Internet verbunden sind, wurde die Verbindung des Modems mit dem Netzwerk oder dem Internet möglicherweise unterbrochen. Trennen Sie das Modem vom Stromnetz, auch wenn es korrekt zu arbeiten scheint. Warten Sie einige Sekunden und schließen Sie es dann erneut an. Vergewissern Sie sich, dass die AirPort Extreme Basisstation direkt über Ethernet mit dem Modem verbunden ist, bevor Sie die Stromversorgung des Modems wiederherstellen.

Weitere Informationen zum Grund für das Blinken der Statusanzeige erhalten Sie, indem Sie das AirPort Dienstprogramm öffnen, Ihre Basisstation auswählen und dann "Manuelle Konfiguration" aus dem Menü "Basisstation" auswählen. Die Informationen zum Blinken der Statusanzeige werden im Bereich "Zusammenfassung" angezeigt.

#### **Ihr Drucker reagiert nicht**

Wenn Sie einen Drucker an den USB-Anschluss der AirPort Extreme Basisstation angeschlossen haben und die Computer im AirPort Netzwerk nicht drucken können, versuchen Sie, das Problem wie folgt zu beheben:

- **1** Vergewissern Sie sich, dass der Drucker an das Stromnetz angeschlossen und eingeschaltet ist.
- **2** Vergewissern Sie sich, dass die Kabel korrekt am Drucker und am USB-Anschluss der AirPort Extreme Basisstation angeschlossen sind.
- **3** Vergewissern Sie sich, dass der Drucker im Wartelistenfenster auf den Client-Computern ausgewählt ist. Macintosh Computer mit Mac OS X 10.2.7 oder neuer:
	- Öffnen Sie das Drucker-Dienstprogramm im Ordner "Dienstprogramme" innerhalb des Ordners "Programme".
	- Klicken Sie in "Hinzufügen", wenn der Drucker nicht in der Liste angezeigt wird.
	- Wählen Sie "Bonjour" aus dem Einblendmenü aus.
	- Wählen Sie den Drucker aus und klicken Sie in "Hinzufügen".

Gehen Sie wie folgt vor, um Ihren Drucker auf einem Computer mit Windows XP auszuwählen:

- Öffnen Sie "Drucker und Faxgeräte" im Menü "Start".
- Wählen Sie den Drucker aus. Ist der Drucker nicht in der Liste enthalten, klicken Sie in "Drucker hinzufügen" und folgen Sie den Anweisungen auf dem Bildschirm.
- **4** Schalten Sie den Drucker aus, warten Sie einige Sekunden und schalten Sie den Drucker dann erneut ein.

#### **Sie möchten Ihre AirPort Software aktualisieren**

Die AirPort Software wird von Apple regelmäßig aktualisiert, um die Leistung zu verbessern und neue Funktionen hinzuzufügen. Es wird empfohlen, die AirPort Extreme Basisstation regelmäßig zu aktualisieren, damit Sie immer mit der neusten Software arbeiten. Besuchen Sie zum Laden der neusten Version der AirPort Software die folgende Web-Site: www.apple.com/de/support/airport.

#### **Überlegungen zur Platzierung der AirPort Extreme Basisstation**

Die folgenden Empfehlungen sollen Ihnen helfen, die maximale Reichweite und eine optimale Netzwerkabdeckung mit Ihrem AirPort Extreme Netzwerk zu erreichen.

- Platzieren Sie Ihre AirPort Extreme Basisstation in einem offenen Bereich, in dem keine Hindernisse wie große Möbel oder Wände die Signalübertragung stören können. Das Gerät sollte wenn möglich nicht in der Nähe von Metallflächen platziert werden.
- Wenn Sie die AirPort Extreme Basisstation hinter Möbelstücken platzieren, halten Sie einen Abstand von mindestens 2,5 cm zwischen der AirPort Extreme Basisstation und dem Möbelstück ein.
- Vermeiden Sie es, Ihre AirPort Extreme Basisstation an einem Standort zu platzieren, der auf drei oder mehr Seiten von Metallflächen umgeben ist.
- Wenn Sie die AirPort Extreme Basisstation zusammen mit Ihrer Stereoanlage in einem Multimedia-Center nutzen wollen, achten Sie darauf, dass die AirPort Extreme Basisstation nicht vollständig von Audio-, Video- oder Netzkabeln umgeben ist. Positionieren Sie Ihre AirPort Extreme Basisstation so, dass die Kabel nur auf einer Seite liegen. Halten Sie einen möglichst großen Abstand zwischen der AirPort Extreme Basisstation und den Kabeln ein.
- Â Platzieren Sie Ihre AirPort Extreme Basisstation wenn möglich mindestens 8 Meter entfernt von einem Mikrowellenherd, einem schnurlosen 2,4- oder 5-GHz-Telefon oder anderen Störquellen.

#### **Mögliche Störquellen, die Interferenzen mit AirPort verursachen können**

Je weiter eine Interferenzquelle entfernt ist, desto unwahrscheinlicher ist es, dass sie Probleme verursacht. Die folgenden Objekte bzw. Situationen können Interferenzen mit der AirPort Kommunikation verursachen:

- Mikrowellenherde
- DSS- (Direct Satellite Service) Funkfrequenzverlust
- Â Original-Koaxialkabel, das mit bestimmten Typen von Satellitenschüsseln geliefert wird. Erkundigen Sie sich beim Hersteller des Geräts nach neueren Kabeln.
- Â Bestimmte elektrische Komponenten wie Stromleitungen, Leitungen von elektrischen Bahnen und Kraftwerke
- Schnurlose Telefone, die im 2,4- oder 5-GHz-Bereich arbeiten. Wenn es zu Problemen mit Ihrer Telefon- oder AirPort Kommunikation kommt, wechseln Sie den Kanal Ihrer Basisstation bzw. Ihres AirPort Extreme Netzwerks oder verwenden Sie einen anderen Kanal für Ihr Telefon.
- Â Nebeneinander platzierte Basisstationen, die benachbarte Kanäle verwenden. Verwendet beispielsweise Basisstation A Kanal 1, so sollte für Basisstation B Kanal 6 oder 11 angegeben werden.

## <span id="page-35-1"></span><span id="page-35-0"></span>**5 <sup>5</sup> Weitere Informationen, Service und Support**

Im Internet und in der Online-Hilfe finden Sie weitere Informationen zur Verwendung von AirPort Extreme.

#### **Online verfügbare Ressourcen**

Die aktuellsten Informationen zu AirPort Extreme erhalten Sie auf dieser Web-Site: www.apple.com/de/airport.

Wenn Sie AirPort Extreme nicht bereits bei der Installation der Software von der AirPort Extreme CD registriert haben, besuchen Sie zum Registrieren die folgende Web-Site: www.apple.com/de/register.

Informationen zu Service und Support für AirPort, verschiedene Foren mit produktspezifischen Informationen und Feedback sowie die aktuellste Apple Software zum Laden finden Sie unter dieser Adresse: www.apple.com/de/support/airport.

Wenn Sie allgemeine Support-Informationen wünschen, besuchen Sie die Web-Site www.apple.com/de/support und wählen Sie dann Ihr Land aus dem Einblendmenü aus.

#### **Online-Hilfe**

m Wenn Sie mehr über die Verwendung von AirPort erfahren möchten, öffnen Sie das AirPort Dienstprogramm und wählen Sie "Hilfe" > "AirPort Dienstprogramm Hilfe".

#### **Hinweise zur Garantie**

Wenn das Produkt beschädigt wurde oder nicht ordnungsgemäß funktioniert, beachten Sie bitte zunächst die Tipps und Informationen zur Fehlerbeseitigung in diesem Handbuch, in der Online-Hilfe sowie in den Online-Ressourcen.

Können Sie das Problem nicht lösen und funktioniert die Basisstation weiterhin nicht, besuchen Sie folgende Web-Site: www.apple.com/de/support. Hier finden Sie Hinweise zu den durch die Garantie abgedeckten Service-Leistungen.

#### **Platzierung der Seriennummer Ihrer AirPort Extreme Basisstation**

Die Seriennummer befindet sich auf der Unterseite Ihrer AirPort Extreme Basisstation.

## <span id="page-37-0"></span>**AirPort Extreme – Technische Daten**

#### **Technische Daten zu AirPort**

- Â *Frequenzbereich:* 2,4 und 5 GHz
- Â *Funkausgangsleistung:* 20 dBm (nominal)
- Â *Standards:* Der Standard 802.11 DSSS mit 1 und 2 MBit/Sek., die Standards 802.11a, 802.11b, 802.11g und eine Entwurfsversion der 802.11n Spezifikation

#### **Schnittstellen**

- $\cdot$  1 RJ-45 10/100BASE-T Ethernet-WAN ( $\ddot{\ddot{\cdot}}$ )
- $\cdot$  3 RJ-45 10/100BASE-T Ethernet-LAN ( $\leftrightarrow$ )
- Universal Serial Bus (USB  $\Psi$ )
- AirPort Extreme drahtlos

#### **Umgebungsbedingungen**

- Â *Betriebstemperatur:* 0 °C bis 35 °C
- Â *Lagertemperatur:* –25 °C bis 60 °C
- Â *Relative Luftfeuchtigkeit (Betrieb):* 20 % bis 80 %, nicht kondensierend
- Â *Relative Luftfeuchtigkeit (Lagerung):* 10 % bis 90 %, nicht kondensierend

#### **Abmessungen und Gewicht**

- Â *Länge:* 165,0 mm
- Â *Breite:* 165,0 mm
- $\cdot$  Tiefe: 34.0 mm
- Â *Gewicht:* 753 Gramm

#### **Hardware-MAC-Adressen (Media Access Control)**

Auf der Unterseite des Gehäuses der AirPort Extreme Basisstation sind zwei Hardwareadressen aufgedruckt:

- Â *AirPort ID:* Die Adresse, die zur Identifizierung der AirPort Extreme Basisstation in einem drahtlosen Netzwerk verwendet wird.
- Â *Ethernet-ID:* Diese Adresse wird möglicherweise von Ihrem Internet-Anbieter benötigt, um den Internet-Zugang via AirPort Extreme herzustellen.

#### **Verwenden der AirPort Extreme Basisstation**

- Â Die einzige Möglichkeit, die Stromzufuhr vollständig zu unterbrechen, besteht darin, die AirPort Extreme Basisstation vom Stromnetz zu trennen.
- Â Halten Sie den Stecker stets an den Seiten, wenn Sie die AirPort Extreme Basisstation an die Netzsteckdose anschließen bzw. davon trennen. Achten Sie darauf, die Metallstifte des Steckers nicht zu berühren.
- Ihre AirPort Extreme Basisstation darf auf keinen Fall geöffnet werden, auch dann nicht, wenn die AirPort Extreme Basisstation nicht an das Stromnetz angeschlossen ist. Wenn Ihre AirPort Extreme Basisstation gewartet werden muss, lesen Sie den Abschnitt ["Weitere Informationen, Service und Support" auf Seite 36](#page-35-1).

Â Versuchen Sie niemals, einen Stecker mit Gewalt in einen Anschluss zu stecken. Lässt sich der Stecker nicht problemlos anschließen, passt er vermutlich nicht in den Anschluss. Vergewissern Sie sich, dass Stecker und Anschluss übereinstimmen und dass Sie den Stecker korrekt mit dem Anschluss ausgerichtet haben.

#### **Hinweise zu Betriebs- und Lagertemperatur**

Â Wenn Ihre AirPort Extreme Basisstation in Betrieb ist, wird das Gehäuse warm. Das AirPort Extreme Gehäuse fungiert als Wärmeableiter, der die Wärme aus dem Inneren des Geräts nach außen an die kühlere Luft abgibt.

#### **Meiden von Feuchtigkeitsquellen**

*Achtung:* Verwenden Sie Ihre AirPort Extreme Basisstation niemals in der Nähe von Feuchtigkeitsquellen, um Kurzschlüsse oder Verletzungen zu vermeiden.

- Stellen Sie die AirPort Extreme Basisstation nicht in der Nähe von Getränken, Waschbecken, Badewannen, Duschen und anderen Feuchtigkeitsquellen auf.
- Schützen Sie die AirPort Extreme Basisstation vor direkter Sonneneinstrahlung, Nässe, Feuchtigkeit und Witterungseinflüssen aller Art.
- Achten Sie darauf, dass keine Flüssigkeiten in Ihre AirPort Extreme Basisstation gelangen. Ist dies dennoch einmal der Fall, trennen Sie die AirPort Extreme Basisstation vom Stromnetz, bevor Sie das Gerät reinigen.
- Â Verwenden Sie die AirPort Extreme Basisstation nicht im Freien. Das Gerät ist nur zum Betrieb in geschlossenen Räumen vorgesehen.

#### **Nehmen Sie Reparaturen nicht selbst vor**

*Achtung:* Versuchen Sie nicht, Ihre AirPort Extreme Basisstation zu öffnen oder Teile auszubauen. Dies kann einen Kurzschluss verursachen und Sie riskieren den Verlust des Garantieanspruchs. Im Innern des Gerätes befinden sich keine Komponenten, die vom Benutzer gewartet werden können.

#### **Hinweise zur Handhabung**

Ihre AirPort Extreme Basisstation kann durch unsachgemäße Handhabung oder Lagerung beschädigt werden. Achten Sie darauf, die AirPort Extreme Basisstation beim Transport nicht fallen zu lassen.

#### **Communications Regulation Information**

#### **Wireless Radio Use**

This device is restricted to indoor use due to its operation in the 5.15 to 5.25 GHz frequency range to reduce the potential for harmful interference to cochannel Mobile Satellite systems.

Cet appareil doit être utilisé à l'intérieur.

#### **Exposure to Radio Frequency Energy**

The radiated output power of this device is well below the FCC radio frequency exposure limits. However, this device should be operated with a minimum distance of at least 20 cm between its antennas and a person's body and the antennas used with this transmitter must not be co-located or operated in conjunction with any other antenna or transmitter subject to the conditions of the FCC Grant.

#### **FCC Declaration of Conformity**

This device complies with part 15 of the FCC rules. Operation is subject to the following two conditions: (1) This device may not cause harmful interference, and (2) this device must accept any interference received, including interference that may cause undesired operation. See instructions if interference to radio or television reception is suspected.

#### **Radio and Television Interference**

This computer equipment generates, uses, and can radiate radio-frequency energy. If it is not installed and used properly—that is, in strict accordance with Apple's instructions—it may cause interference with radio and television reception.

This equipment has been tested and found to comply with the limits for a Class B digital device in accordance with the specifications in Part 15 of FCC rules. These specifications are designed to provide reasonable protection against such interference in a residential installation. However, there is no guarantee that interference will not occur in a particular installation.

You can determine whether your computer system is causing interference by turning it off. If the interference stops, it was probably caused by the computer or one of the peripheral devices.

If your computer system does cause interference to radio or television reception, try to correct the interference by using one or more of the following measures:

- **Turn the television or radio antenna until the** interference stops.
- Move the computer to one side or the other of the television or radio.
- Move the computer farther away from the television or radio.
- Plug the computer into an outlet that is on a different circuit from the television or radio. (That is, make certain the computer and the television or radio are on circuits controlled by different circuit breakers or fuses.)

If necessary, consult an Apple Authorized Service Provider or Apple. See the service and support information that came with your Apple product. Or, consult an experienced radio/television technician for additional suggestions.

*Important:* Changes or modifications to this product not authorized by Apple Computer, Inc. could void the EMC compliance and negate your authority to operate the product.

This product was tested for FCC compliance under conditions that included the use of Apple peripheral devices and Apple shielded cables and connectors between system components. It is important that you use Apple peripheral devices and shielded cables and connectors between system components to reduce the possibility of causing interference to radios, television sets, and other electronic devices. You can obtain Apple peripheral devices and the proper shielded cables and connectors through an Apple-authorized dealer. For non-Apple peripheral devices, contact the manufacturer or dealer for assistance.

Responsible party *(contact for FCC matters only)*:Apple Computer, Inc., Product Compliance,

1 Infinite Loop M/S 26-A, Cupertino, CA 95014-2084, 408-974-2000.

#### **Industry Canada Statement**

Complies with the Canadian ICES-003 Class B specifications. This device complies with RSS 210 of Industry Canada.

Cet appareil numérique de la classe B est conforme à la norme NMB-003 du Canada.

#### **VCCI Class B Statement**

#### 情報処理装置等雷波障害白主規制について

この装置は、情報処理装置等雷波障害白主規制協議 会 (VCCI) の基準に基づくクラス B 情報技術装置で す。この装置は家庭環境で使用されることを目的と していますが、この装置がラジオやテレビジョン受 信機に近接して使用されると、受信障害を引き起こ すことがあります。

取扱説明書に従って正しい取扱をしてください。

#### **Europa – EU-Konformitätserklärung**

The equipment complies with the RF Exposure Requirement 1999/519/EC, Council Recommendation of 12 July 1999 on the limitation of exposure of the general public to electromagnetic fields (0 Hz to 300 GHz). This equipment meets the following conformance standards: EN300 328, EN301 893, EN301 489-17, EN60950.

Hiermit erklärt Apple Computer, Inc., dass sich dieses Gerät in Übereinstimmung mit den grundlegenden Anforderungen und den übrigen einschlägigen Bestimmungen der Richtlinie 1999/5/EC befindet.

#### **Disposal and Recycling Information**

AirPort Extreme has an internal battery. Please dispose of it according to your local environmental laws and guidelines. For information about Apple's recycling program, go to www.apple.com/environment.

*California:* The coin cell battery in your product contains perchlorates. Special handling and disposal may apply. Refer to www.dtsc.ca.gov/hazardouswaste/ perchlorate.

*Europäische Union – Informationen zur Entsorgung:*

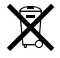

Dieses Symbol weist darauf hin, dieses Produkt entsprechend den geltenden gesetzlichen Vorschriften und getrennt vom Hausmüll entsorgt werden muss. Geben Sie dieses Produkt zur Entsorgung bei einer offiziellen Sammelstelle ab. Bei einigen Sammelstellen können Produkte zur Entsorgung unentgeltlich abgegeben werden. Durch getrenntes Sammeln und Recycling werden die Rohstoff-Reserven geschont, und es ist sichergestellt, dass beim Recycling des Produkts alle Bestimmungen zum Schutz von Gesundheit und Umwelt eingehalten werden.

*Deutschland:* Dieses Gerät enthält Batterien. Bitte nicht in den Hausmüll werfen. Entsorgen Sie dieses Gerät am Ende seines Lebenszyklus den maßgeblichen gesetzlichen Regelungen entsprechend.

*Nederlands:* Gebruikte batterijen kunnen worden ingeleverd bij de chemokar of in een speciale batterijcontainer voor klein chemisch afval (kca) worden gedeponeerd.

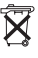

*Taiwan:*

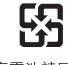

廢電池譜回收

© 2007 Apple Computer, Inc. Alle Rechte vorbehalten. Apple, das Apple Logo, AirPort, AirPort Extreme, Bonjour, iTunes, Mac, Macintosh und Mac OS sind Marken der Apple Computer, Inc., die in den USA und weiteren Ländern eingetragen sind. AirPort Express ist eine Marke der Apple Computer, Inc.

Andere hier genannte Produkt- und Herstellernamen sind Marken ihrer jeweiligen Rechtsinhaber.

www.apple.com/de/airport www.apple.com/de/support/airport

D019-0806-A